## <u>aalcon</u>

play music 0000-0000

more.mp3 00:00:00

Yesterday once

00:00:00 **CO ITS IMPO CASTO** 

 $+18$ 

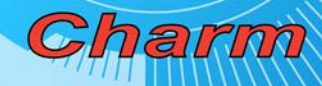

## Kezelési Útmutató

#### Mielőtt használni kezdené a készüléket:

1. Kérjük, hogy kizárólag a készülékhez mellékelt töltőt használja a készülék töltéséhez, mivel más töltők műszaki adatai eltérőek lehetnek.

2. Állítsa be, hogy a készülék mennyi idő eltetével kapcsoljon ki automatikusan, ha nem használja a készüléket – ezzel megelőzheti az akkumulátor idő előtti lemerülését.

3. Az elalvás módot minden alkalommal újra be kell állítani, ha a készülék kikapcsolásra került.

4. Ha a készüléket huzamosabb ideig nem használja kérjük, hogy rendszeresen töltse fel a készülék akkumulátorát.

5. Kérjük, mindig szabályosan távolítsa el az USB kábelt a készülékből, ellenkező esetben a készülékre másolt fájlok megsérülhetnek.

#### Hibaelhárítás

1. A készüléket nem lehet bekapcsolni Kérjük, hogy használat előtt teljesen töltse fel a készüléket.

2. Nincs hang

Ellenőrizze, hogy a hangerő nincs-e nullára állítva. Ellenőrizze, hogy a készüléken találhatóak kompatibilis zeneszámok.

3. Zajos zenelejátszás

Ellenőrizze a lejátszani kívánt fájlt számítógépén, hogy meggyőződhessen annak sérülésmentességéről.

4. Nem lehet fájlokat másolni a készülékre Ellenőrizze, hogy a készüléket megfelelően csatlakoztatta-e a számítógéphez. Ellenőrizze, hogy van-e szabad memóriakapacitás a készüléken. Ellenőrizze, hogy az USB kábel nem sérült-e.

5. A beépített memória nem érhető el

Ellenőrizze a memóriát antivírus szoftverrel. Ha a memória továbbra sem érhető el, a lemez formázása lehet szükséges.

6. A készülék nem reagál a gombokra

Ha a készülék egyetlen gomb megnyomására sem reagál, nyomja meg a reset gombot egy vékony tárggyal (pl. kiegyenesített gemkapoccsal vagy tűvel), majd indítsa újra a készüléket.

### Kezelőszervek ы VOI 8  $O<sub>1</sub>$

- 1. Főkapcsoló.
- 2. Lejátszás/Szünet: A készülék be- és kikapcsolása.

3. MODE (M) gomb: a menü megnyitása; belépés a főmenübe: állítsa le a zenelejátszást, majd tartsa benyomva a gombot; belépés a lejátszás almenübe: nyomja meg a gombot, almenü megnyitása: állítsa le a zenelehjátszást, majd nyomja meg a gombot.

- 4. Előző zeneszám kiválasztása, hangerő csökkentése, nyomva tartva visszatekerés
- 5. Következő zeneszám, hangerő növelése, nyomva tartva előretekerés
- 6. VOL: nyomja meg a hangerő állításához.
- 7. Fülhallgató csatlakozó
- 8. USB csatlakozó
- 9. Beépített mikrofon

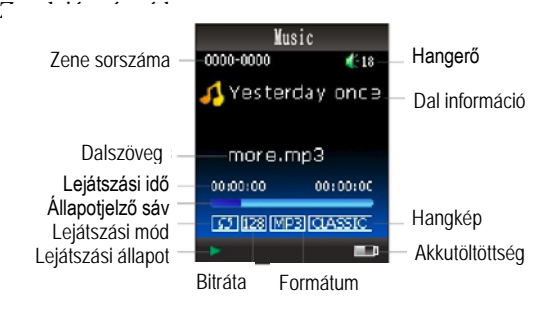

1. Zene lejátszása: Válassza a MUSIC opciót, majd nyomja meg az M gombot; a lejátszás megkezdéséhez nyomja meg a  $\blacktriangleright$  | gombot; zenefájl választásához használja a  $\blacktriangleright$  | / gombokat; gyorstekeréshez tartsa benyomva a / gombokat; tartsa

benyomva az M gombot a zenelejátszó módból való kilépéshez.

2. Hangerő: Nyomja meg a VOL gombot, majd használia a  $\left|\frac{d}{dx}\right|$  > | aombokat a hangerő csökkentéséhez vagy növeléséhez.

3. Almenük: Nyomja meg az M gombot. Az alábbi almenük jelennek meg: "Repeat" (ismétlés), "EQ" (hangkép), "SRS WOW", "Replay mode" (ismétlési mód), "A-B repeat"

(szakaszismétlés), "Exit" (Kilépés). A <sup>| di</sup> / b b loombokkal jelölje ki a használni kívánt

opciót, majd nyomja meg az M gombot. A szlomb megnyomásával visszatérhet az előző oldalra.

4. Fájl törlése: Állítsa le a zenelejátszást, majd válassza a a "Fájl törlése" opciót, majd

nyomja meg az M gombot. A fájlok listájából a  $\left| \left| \left| \left| \left| \left| \left| \left| \right| \right| \right| \right| \right| \right| \right|$  algombokkal jelölje ki a törölni kívánt fájlt, majd nyomja meg az M gombot a törlést megerősítő ablak megjelenítéséhez.

A törléshez válassza a "Yes" opciót a  $\Box$  /  $\Box$  gombok segítségével, maid nyomia meg az M gombot.

5.Dalszöveg megjelenítése: másolja az LRC formátumú dalszöveg fájlt a zeneszám mellé. A dalszöveg és zenefájl neve meg kell hogy egyezzen.

#### Videólejátszó mód

1.Válassza a VIDEO opciót a főmenüből, majd nyomja meg az M gombot a videólejátszó mód indításához.

-A  $\mathsf{H} \blacktriangleleft$  /  $\mathsf{H}$  aombokkal válassza ki a fájlt, majd nyomia meg a  $\mathsf{H}$  aombot a lejátszáshoz. A lejátszás szüneteltetéséhez ismét nyomia meg a **kal manutatak** -Lejátszás közben nyomia meg a  $\mathbf{I} = \{ \bigstar \}$ lgombot az előző/következő fájl kiválasztásához, vagy tartsa benyomva a gyorstekeréshez. A kilépéshez tartsa benyomva az M gombot.

2. Hangerő beállítása: Nyomja meg a VOL gombot, maid használia a  $\left|\left|\left|\left|\right|\right|\right|\right|$ gombokat a hangerő csökkentéséhez vagy növeléséhez.

3.Fájl törlése: Állítsa le a videólejátszást, majd válassza a menüből a "Fájl törlése" opciót. A fájlok listájából a  $\left|\left|\left|\left|\right|\right|\right|$  gombokkal jelölje ki a törölni kívánt fájlt, majd nyomja meg az M gombot a törlést megerősítő ablak megjelenítéséhez. A törléshez válassza a "Yes" opciót a  $\left|\frac{d}{d}\right|$  > I gombok segítségével, majd nyomja meg az M gombot.

#### Hangfelvevő mód

-Válassza a RECORD üzemmódot majd nyomja meg az M gombot. A rögzítés megkezdéséhez vagy szüneteltetéséhez nyomja meg a **gelen k** gombot, a mentéshez és a főmenübe való visszatéréshez nyomja meg az M gombot.

#### Felvételek visszajátszása

-Válassza a VOICE üzemmódot, majd nyomja meg az M gombot. A  $\blacksquare\blacktriangleleft\blacktriangleleft\blacktriangleright\blacktriangleright\blacksquare\blacktriangleright\blacktriangleright\blacktriangleright\blacksquare$ gombokkal válassza ki a lejátszani kívánt fájlt, a  $\|$  gomb megnyomásával indíthatja el a lejátszást, a **bol a gomb ismételt megnyomásával szüneteltetheti a lejátszást. Nyomja** meg a VOL gombot, majd használja a  $\left| \frac{d}{dx} \right|$  b aombokat a hangerő

#### FM rádió mód

Válassza ki az FM üzemmódot, majd nyomja meg az M gombot. Az M gomb ismételt megnyomásával beléphet a rádió mód menüjébe. Itt az alábbi menüpontokat találja meg: "Mentés", "Felvétel", "Törlés", "Mindet törli", "Automatikus keresés", "Normál sáv" és "Japán sáv". A  $\left|\left|\left|\left|\right|\right|\right|$  gombokkal válassza ki a használni kívánt opciót, majd nyomja meg az M gombot. Az automatikus csatornakeresés végrehaitása után a  $\blacksquare$ / gombokkal válthat csatornát.

#### Képnézegető mód

-Válassza a PHOTO üzemmódot majd nyomja meg az M gombot. A fájlok listájából a | < √ F indebokkal választhat.

A kiválasztott kép megjelenítéséhez nyomia meg a **gombot, a kijelölt kép törléséhez** nyomja meg az M gombot, majd válassz a "Yes" opciót és ismét nyomja meg az M gombot. A képnézegető módból való kilépéshez tartsa benyomva az M gombot. -A képek között a  $\left| \left| \left| \right| \right| \right|$  aombokkal lapozhat, a fájlok listájához az M gomb megnyomásával térhet vissza.

#### Szövegolvasó mód

-Válassza az E-BOOK opciót, majd nyomja meg az M gombot. A  $\Box$ gombokkal válassza ki a megnyitni kívánt fájlt, majd nyomja meg a **gombot.** A lapozáshoz használia a  $|\blacktriangleleft|$   $|\blacktriangleright|$  aomhokat.

#### Beállítások

A menüből válassza a SETUP menüpontot, majd nyomja meg az M gombot a beállító menu megnyitásához. A beállítani kívánt tulajdonságot a  $\Box \blacktriangleleft \blacktriangleleft / \blacktriangleright \Box$  gombokkal választhatja ki, majd nyomja meg az M gombot a végrehajtáshoz. A kilépéshez nyomja meg a  $\blacktriangleright$   $\blacksquare$  nombot. Az alábbi beállítások végezhetőek el a készüléken:

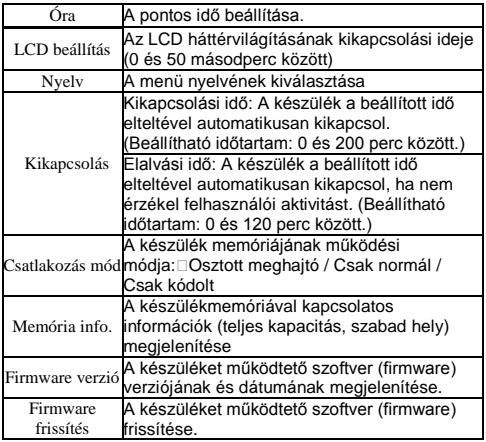

#### Töltés

Töltés számítógépről: Csatlakoztassa a készüléket a számítógéphez, ekkor a lejátszó kijelzőjén a "CONNECT" (Csatlakoztatva) üzenet jelenik meg, és az akkumulátor automatikusan töltődni kezd – ezt a jobb alsó sarokban található elem ikon segítségével ellenőrizheti is.

Töltés hálózati töltőről: Csatlakoztassa a hálózati töltőt a készülékhez. A töltés közben az elem ikon gyosan villog. Ha a készülék akkumulátora teljesen feltöltődött, az elem ikon villogása megszűnik.

#### Firmware frissítés

Ha a készülék nem működik megfelelően (a készülék nem indul el, a kijelző fehérre vált) illetve ha a gyártó cég új szoftvert bocsát ki a készülékhez, a készüléket firmware-ének frissítése válhat szükségessé.

A frissítés folyamata:

- 1.) Lépjen be a készülék főmenüjébe.
- 2.) Válassza a rendszerbeállítások menüpontot.
- 3.) Nyomja meg az M gombot a rendszerbeállításokba való belépéshez.
- 4.) Válassza ki a "Firmware frissítése" opciót, majd nyomja meg az M gombot.
- 5.) Csatlakoztassa a lejátszót a számítógéphez.
- 6.) Futtassa a frissítő alkalmazást a készülékhez mellékelt CD lemezről.

7.) Tallózza be az új szoftver verziót (ez a CD-n is megtalálható, illetve az esetleges jövőbeli frissítések a forgalmazó cég weboldaláról is letölthetőek).

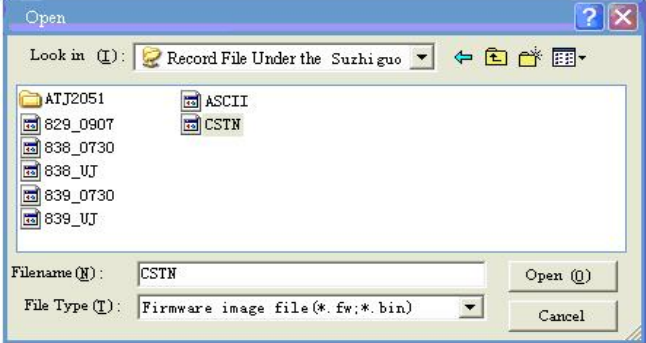

8.) Nyomja meg az "Upgrade" gombot a frissítés megkezdéséhez.

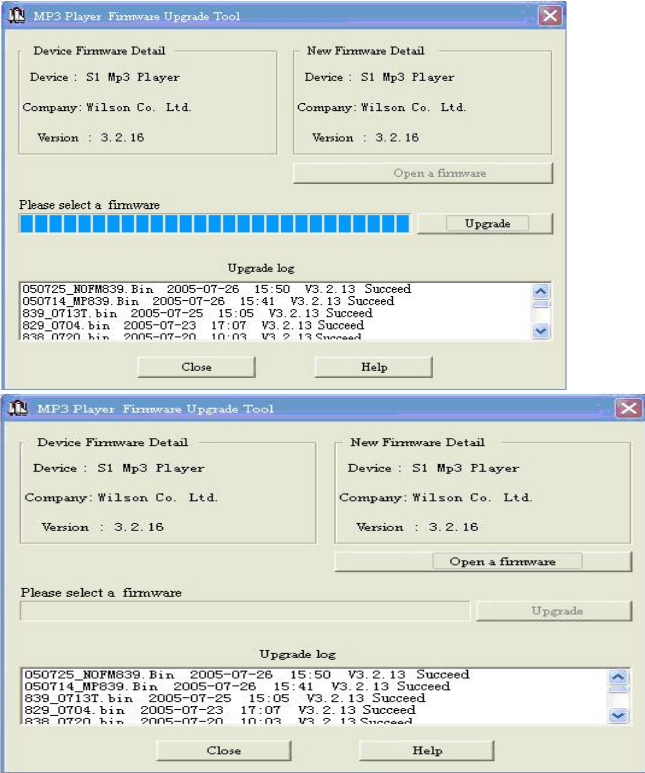

9.) A frissítés befejeződött.

Fontos információk a firmware frissítéssel kapcsolatban:

- Ne kapcsolja ki a készüléket vagy a számítógépet a frissítés során!
- Ne távolítsa el a készülékből vagy a számítógépből az USB kábelt a frissítés folyamata alatt!
- Kizárólag a gyártó vagy forgalmazó cég által kibocsátott hivatalos firmware verziót használjon a készülék frissítéséhez.
- Ne használjon más készülékhez kibocsátott firmware verziót ennek az eszköznek a frissítéséhez.
- A fentiek be nem tartása a készülék működésképtelenségéhez és/vagy a készülékre vonatkozó jótállás megszűnéséhez vezethet!
- Esetleges új firmware verziót a gyártó cég saját belátása szerint, eseti jelleggel bocsáthat ki. A firmware frissítés folyamatának ismertetése illetve a frissítő alkalmazás CD-n történő mellékelése nem jelent a gyártó cég számára kötelezettségvállalást új firmware verzió kibocsátására.
- A készülék működése és tulajdonságai ill. funkciói a firmware frissítése után megváltozhatnak.
- A frissítő szoftver működését a számítógépre telepített egyéb szoftverek befolvásolhatiák.
- Esetleges műszaki kérdéseivel forduljon a forgalmazóhoz.

#### Videófájlok átalakítása AMV formátumba

A készülék AMV formátumú, 160\*128 képpont felbontású videófájlok lejátszását támogatja. Más formátumban levő videóit a CD lemezen mellékelt átalakító szoftver használatával tudja a készülék által támogatott formátumba alakítani.

A szoftver használatának lépései:

- 1.) Telepítse a konvertáló alkalmazást a készülékhez mellékelt CD lemezről.
- 2.) Indítsa el a szoftvert.
- 3.) Válassza ki az átalakítani kívánt fájlt.

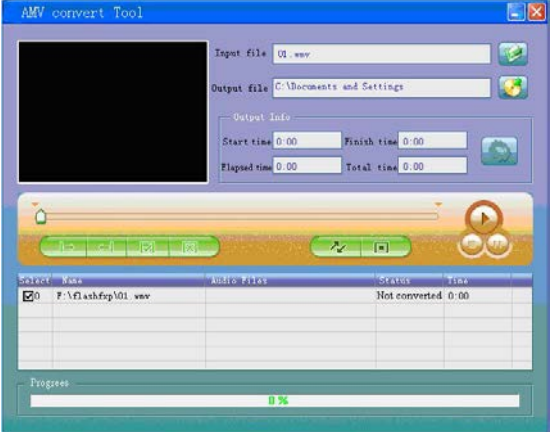

4.) Ellenőrizze, hogy a videófájl lejátszható-e. (A szoftver csak azokat a videófájlokat tudja átalakítani, amelyek problémamentesen lejátszhatóak.)

5.) Adja meg a kimeneti fájl adatait.

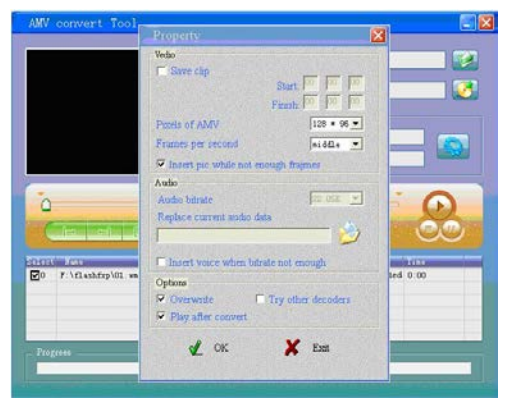

6.) Indítsa el az átalakítást. Az elkészült fájlokat másolja a készülékre.

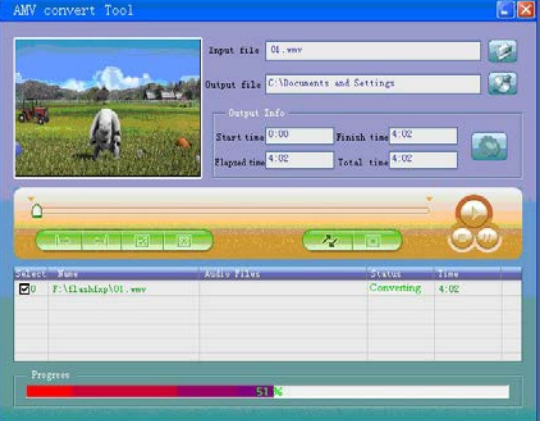

Fontos megjegyzés!

A különféle bemeneti videóformátumok és kodekbeállítások miatt előfordulhat, hogy az átalakított videófájl nem játszható le a készüléken ill. a lejátszás során hibák  $t$ apasztalhatóak. Ez nem a készülék hibás

eseménynek.

#### Copyright

A kézikönyvben található információk szerzői jogi védelem alá esnek.

Ezen dokumentum nem másolható, reprodukálható vagy használható sem részeiben sem egészében semmilyen formában, ideértve az adatbázisban való tárolást is, a gyártó cég írásbeli engedélye nélkül.

A kézikönyvben található információk alapjául a gyártáskor aktuális szoftver verzió szolgált. A gyártó cég fenntartja magának a jogot a készülék funkcióinak, tulajdonságainak előzetes értesítés nélkül történő megváltoztatására az itt ismertetettől. Ilyen eltérés esetén mindig az eszköz tulajdonságai ill. funkciói tekintendőek véglegesnek.

Minden márkanév jogos tulajdonosának védjegye.

#### Forgalmazó:

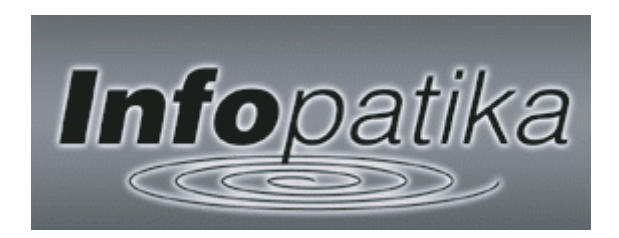

Infopatika Kft. [info@infopatika.hu](mailto:info@infopatika.hu) www.infopatika.hu

# Infopatika

Forgalmazó: Infopatika Kft. Cím: 1145 Budapest, Szugló u. 9-15. www.infopatika.hu Származási ország: Kína

www.alcordigital.com